## **FICHE OUTIL : Vérifier la fiabilité d'un site internet.**

## **SITOGRAPHIE**

http://www.academie-en-ligne.fr http://www.histoire-image.org http://www.cinematheque.fr http://www.histoiredesarts.culture.fr http://expositions.bnf.fr http://www.bnf.fr http://www.musee-orsay.fr

http://www.cndp.fr/musagora/accueil.ht ml http://www.erudit.org http://eduscol.education.fr http://www.cairn.info http://www.zerodeconduite.net http://www.louvre.fr http://www.centrepompidou.fr

Après avoir exploré le site dont vous avez la charge, vous élaborerez un **diaporama** afin de présenter le fruit de vos recherches à vos camarades.

Vous devrez respecter le **cahier des charges** suivant :

- $\triangleright$  Vous consacrerez une diapositive à chaque questionnement proposé;
- Vous veillerez à réaliser systématiquement des **captures d'écran** du site que vous analysez. Voici la démarche :
- 1. Appuyez sur la touche « Impr. Ecran »
- 2. Puis ouvrez le logiciel « Paint » ;
- 3. Réalisez un « copier-coller » : Touche « Ctrl v » ;
- 4. Retravaillez l'image en ne conservant que les éléments intéressants susceptibles d'illustrer vos commentaires.

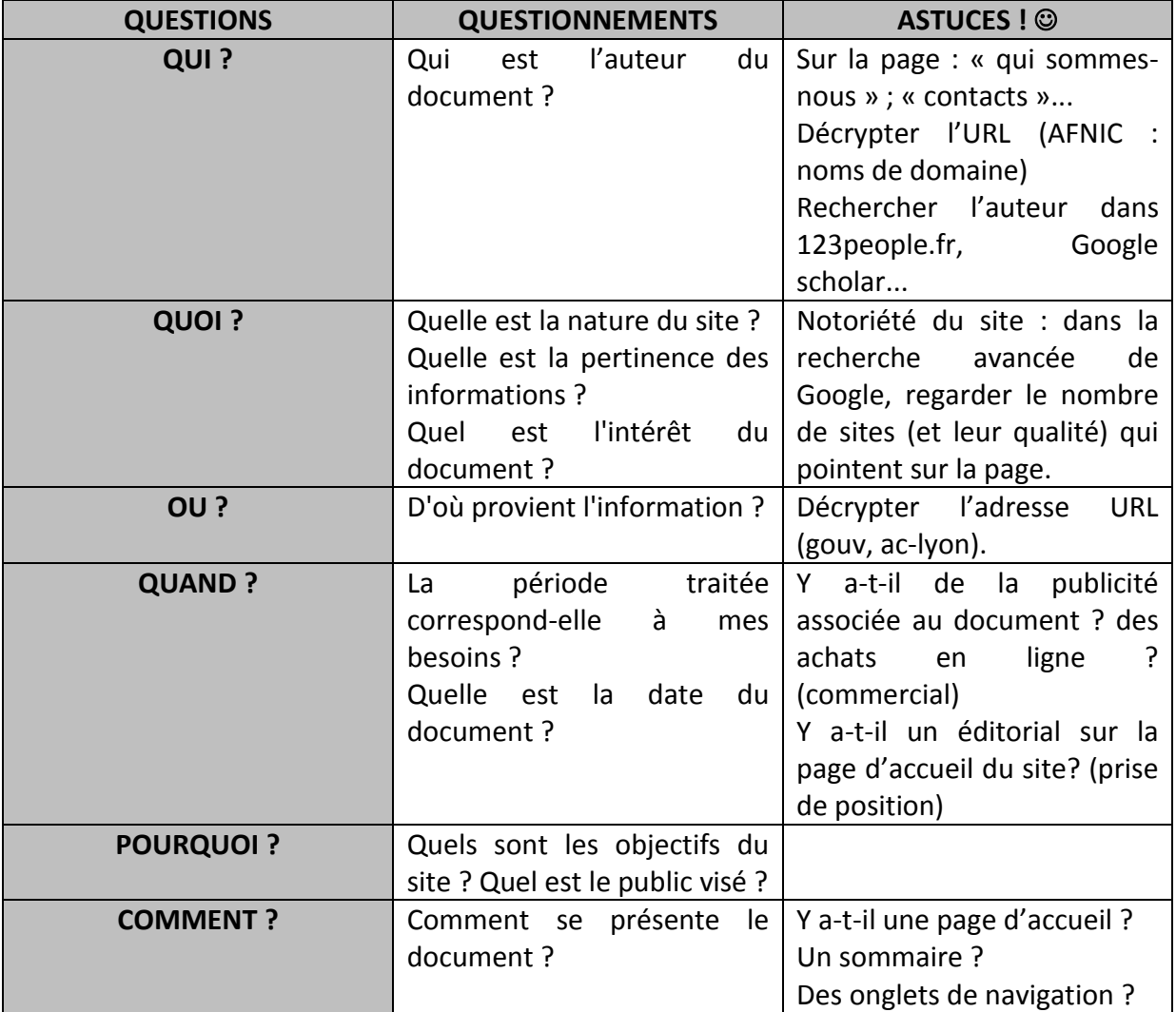

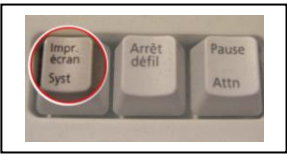